# **VMware Tools Configuration Utility User's Guide**

VMware Fusion 3.0 vSphere 4.1 VMware Workstation 7.0 VMware Player 3.0

This document supports the version of each product listed and supports all subsequent versions until the document is replaced by a new edition. To check for more recent editions of this document, see [http://www.vmware.com/support/pubs.](http://www.vmware.com/support/pubs)

EN-000275-01

## **vm**ware<sup>®</sup>

You can find the most up-to-date technical documentation on the VMware Web site at:

<http://www.vmware.com/support/>

The VMware Web site also provides the latest product updates.

If you have comments about this documentation, submit your feedback to:

[docfeedback@vmware.com](mailto:docfeedback@vmware.com)

Copyright  $^\copyright$  2009, 2010 VMware, Inc. All rights reserved. This product is protected by U.S. and international copyright and intellectual property laws. VMware products are covered by one or more patents listed at <http://www.vmware.com/go/patents>.

VMware is a registered trademark or trademark of VMware, Inc. in the United States and/or other jurisdictions. All other marks and names mentioned herein may be trademarks of their respective companies.

**VMware, Inc.** 3401 Hillview Ave. Palo Alto, CA 94304 www.vmware.com

# **Contents**

[About This Book 5](#page-4-0)

[Using the VMware Tools Configuration Utility 7](#page-6-0) Co[nfigure Time Synchronization Between Guest and Host 8](#page-7-0) Dis[able Time Synchronization Completely 9](#page-8-0) V[Mware Tools Service 10](#page-9-0) Co[nnect or Disconnect a Virtual Device 10](#page-9-0) V[Mware Tools Device Drivers 11](#page-10-0) Shr[ink a Virtual Disk 12](#page-11-0) Us[e Custom VMware Tools Scripts 14](#page-13-0) De[fault VMware Tools Scripts 15](#page-14-0) Dis[able a VMware Tools Script 16](#page-15-0) Ret[rieve Status Information About the Virtual Machine 17](#page-16-0) Su[bcommands for the stat Command 18](#page-17-0) Exi[t Codes 19](#page-18-0)

[Index 21](#page-20-0)

VMware Tools Configuration Utility User's Guide

# <span id="page-4-0"></span>**About This Book**

The *VMware Tools Configuration Utility User's Guide* provides an introduction to using the VMware® Tools command-line utility to configure VMware Tools.

VMware Tools is a suite of utilities that enhances the performance of a virtual machine.

### **Intended Audience**

This book is intended for anyone who configures VMware Tools. Users typically include administrators and others who want to automate configuration of VMware Tools by writing their own scripts.

### **VMware Technical Publications Glossary**

VMware Technical Publications provides a glossary of terms that might be unfamiliar to you. For definitions of terms as they are used in VMware technical documentation, go to [http://www.vmware.com/pdf/master\\_glossary.pdf.](http://www.vmware.com/pdf/master_glossary.pdf)

### **Document Feedback**

VMware welcomes your suggestions for improving our documentation. If you have comments, send your feedback to [docfeedback@vmware.com](mailto:docfeedback@vmware.com).

### **Technical Support and Education Resources**

The following technical support resources are available to you. To access the current version of this book and other books, go to [http://www.vmware.com/support/pubs.](http://www.vmware.com/support/pubs)

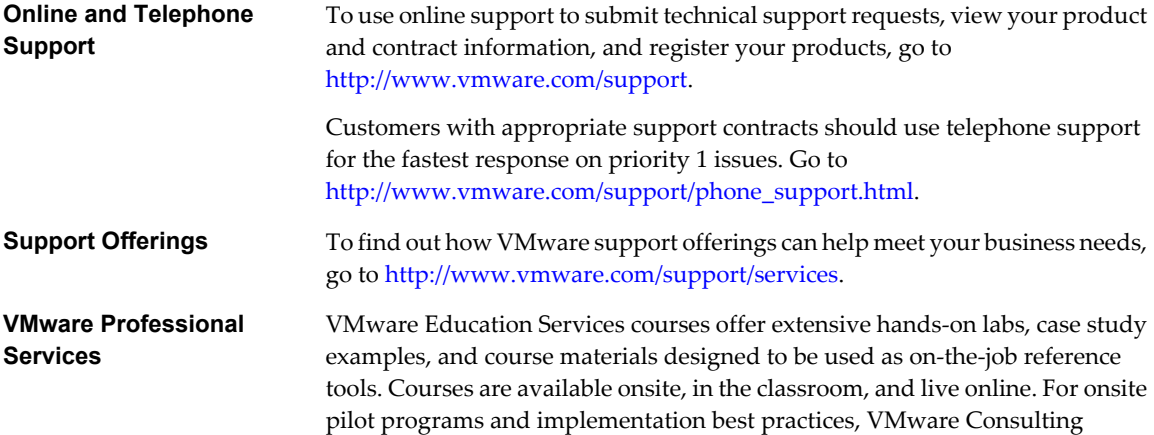

Services provides offerings to help you assess, plan, build, and manage your virtual environment. To access information about education classes, certification programs, and consulting services, go to [http://www.vmware.com/services.](http://www.vmware.com/services)

# <span id="page-6-0"></span>**Using the VMware Tools Configuration Utility**

The VMware Tools configuration utility is a command-line interface you can use in the guest operating system to modify VMware Tools settings, shrink virtual disks, and connect and disconnect virtual devices.

The VMware Tools configuration utility provides a command-line interface for functionality that was previously available only in the VMware Tools control panel. This program is called VMwareToolboxCmd.exe in Windows guests, vmware-tools-cli in Mac guests, and vmware-toolbox-cmd in Linux, FreeBSD, and Solaris guests. Use its help command to display complete usage information and syntax.

The VMware Tools configuration utility is included in the following VMware products for this release:

- VMware ESX/ESXi 4.1 and later
- VMware Workstation 7.0 and later
- VMware Fusion 3.0 and later
- VMware Player 3.0 and later
- VMware ACE 2.6 and later

You can use this utility in the guest operating system to perform several tasks.

[Configure Time Synchronization Between Guest and Host on page 8](#page-7-0)

When you turn on periodic time synchronization, VMware Tools sets the time of the guest operating system to be the same as the time of the host. After that, VMware Tools checks once every minute to determine whether the clocks on the guest and host still match. If not, the clock on the guest is synchronized to match the clock on the host.

■ [Connect or Disconnect a Virtual Device on page 10](#page-9-0)

You can connect and disconnect removable devices such as floppy drives, DVD/CD-ROM drives, ISO images, USB devices, sound adapters, and network adapters.

■ [Shrink a Virtual Disk on page 12](#page-11-0)

Shrinking a virtual disk reclaims unused space in the virtual disk and reduces the amount of space the virtual disk occupies on the host.

**No. 2.5 [Use Custom VMware Tools Scripts on page 14](#page-13-0)** 

You can use scripts to automate guest operating system operations when you change the power state of a virtual machine. You can also edit default scripts or associate custom scripts with power operations.

n [Retrieve Status Information About the Virtual Machine on page 17](#page-16-0)

You can display information about host time and CPU speed. For virtual machines hosted on ESX, ESXi servers, you can display additional information about memory and CPU reservations and limits.

### <span id="page-7-0"></span>**Configure Time Synchronization Between Guest and Host**

When you turn on periodic time synchronization, VMware Tools sets the time of the guest operating system to be the same as the time of the host. After that, VMware Tools checks once every minute to determine whether the clocks on the guest and host still match. If not, the clock on the guest is synchronized to match the clock on the host.

If the clock on the guest falls behind the clock on the host, VMware Tools moves the clock on the guest forward to match the clock on the host. If the clock on the guest is ahead of that on the host, VMware Tools causes the clock on the guest to run more slowly until the clocks are synchronized.

Native time synchronization software, such as Network Time Protocol (NTP) for Linux and the Mac, or Microsoft Windows Time Service (Win32Time) for Windows, is typically more accurate than VMware Tools periodic time synchronization and is therefore preferred. Use only one form of periodic time synchronization in your guests. If you are using native time synchronization software, turn off VMware Tools periodic time synchronization, but do not disable VMware Tools time synchronization completely.

Regardless of whether you turn on VMware Tools periodic time synchronization, time synchronization occurs when the VMware Tools daemon is started (such as during a reboot or power on operation), when resuming a virtual machine from a suspend operation, after reverting to a snapshot, and after shrinking a disk. When the operating system starts or reboots, and when you first turn on periodic time synchronization, synchronization can be either forward or backward in time. For other events, synchronization is forward in time. To disable time synchronization completely, you must edit the configuration file (.vmx file) of the virtual machine and set several synchronization properties to FALSE.

**NOTE** Mac guests use NTP and do not become out of sync with the host. For Mac guests, there is no need to turn on VMware Tools time synchronization.

#### **Prerequisites**

Disable other periodic time synchronization mechanisms. For example, some guests might have NTP or Win32Time clock synchronization turned on by default.

If you plan to script the commands used in this procedure and need to know what the exit codes are, see ["Exit](#page-18-0) [Codes," on page 19.](#page-18-0)

#### **Procedure**

- 1 Open a command prompt or terminal in the guest.
- 2 Change to the VMware Tools installation directory.

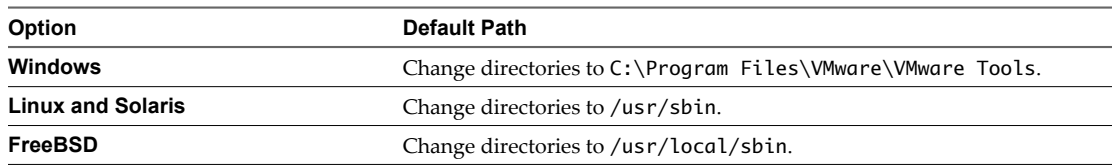

<span id="page-8-0"></span>3 Enter the command to determine whether time synchronization is enabled.

#### **utility-name timesync status**

For *utility-name* use the guest-specific program name.

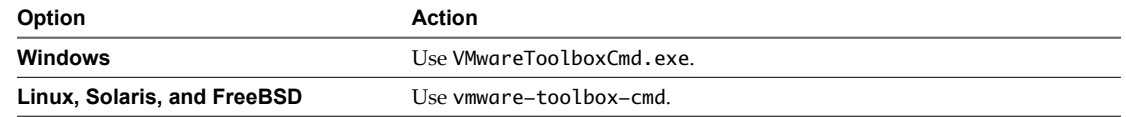

4 Enter the command to enable or disable periodic time synchronization.

#### **utility-name timesync subcommand**

For *subcommand*, use enable or disable.

After you complete this procedure, the VMware Tools service enables or disables periodic time synchronization, as you specified. For information about the additional functionality this service performs, see ["VMware Tools Service," on page 10](#page-9-0).

Disabling periodic time synchronization does not disable all VMware Tools time synchronization. To configure the virtual machine so that its time never synchronizes with the host, see "Disable Time Synchronization Completely," on page 9.

#### **Disable Time Synchronization Completely**

If you want to keep a fictitious time in a virtual machine, so that the clock in the guest is never synchronized with that on the host, you must disable time synchronization completely.

A virtual machine occasionally synchronizes time with the host even if you do not turn on periodic time synchronization. To completely disable time synchronization, you must set some properties in the virtual machine configuration file.

#### **Prerequisites**

Power off the virtual machine.

#### **Procedure**

- 1 Open the configuration (.vmx) file of the virtual machine with a text editor.
- 2 Add lines for the time synchronization properties and set the properties to FALSE.

```
tools.syncTime = "FALSE"
```

```
time.synchronize.continue = "FALSE"
```

```
time.synchronize.restore = "FALSE"
```

```
time.synchronize.resume.disk = "FALSE"
```
**time.synchronize.shrink = "FALSE"**

**time.synchronize.tools.startup = "FALSE"**

3 Save and close the file.

### <span id="page-9-0"></span>**VMware Tools Service**

The VMware Tools service starts when the guest operating system boots. The service passes information between host and guest.

This program, which runs in the background, is called vmtoolsd.exe in Windows guests, vmware-tools-daemon in Mac guests, and vmtoolsd in Linux, FreeBSD, Solaris guests. The VMware Tools service performs the following tasks:

- Passes messages from the host to the guest operating system.
- Runs scripts that help automate guest operating system operations. The scripts run when the power state of the virtual machine changes.
- Synchronizes the time in the guest operating system with the time on the host.
- n In Windows guests, allows the pointer to move freely between the guest and host.
- n In Windows guests, fits the screen resolution of the guest to the screen resolution of the host.
- n In Windows guests, helps create the quiesced snapshots used by certain backup applications. This feature applies to ESX/ESXi and VMware Server.
- n In Linux, Solaris, and FreeBSD guests, executes commands in the virtual machine when you shut down or restart the guest operating system.
- Is one of the processes that sends a heartbeat to the VMware product to indicate that the guest operating system is running. When the virtual machine runs under ESX/ESXi, or VMware Server, a gauge for this heartbeat appears in the management interface.
- n Provides support for guest-bound calls created with the VMware VIX API.

**NOTE** In Mac guests, the VMware Tools service only fits the screen resolution of the guest to the screen resolution of the host.

### **Connect or Disconnect a Virtual Device**

You can connect and disconnect removable devices such as floppy drives, DVD/CD-ROM drives, ISO images, USB devices, sound adapters, and network adapters.

**IMPORTANT** Note the following restrictions for connecting devices:

- Some devices cannot be shared between the host and guest or between two guests. For example, only one virtual machine or the host can access the floppy drive at any one time.
- The controls for connecting and disconnecting devices might not be available, depending on whether your system administrator has enabled them.
- Audio devices are not supported for virtual machines on ESX/ESXi servers.

#### **Prerequisites**

If you plan to script the commands used in this procedure and need to know what the exit codes are, see ["Exit](#page-18-0) [Codes," on page 19.](#page-18-0)

#### <span id="page-10-0"></span>**Procedure**

- 1 Open a command prompt or terminal on the guest.
- 2 Change to the VMware Tools installation directory.

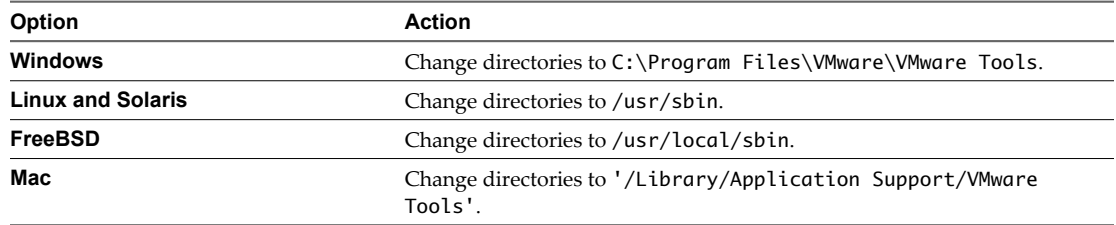

#### 3 Enter the command to list available devices.

#### **utility-name device list**

For *utility-name* use the guest-specific program name.

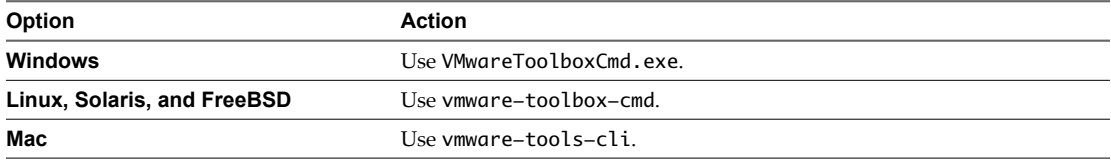

4 (Optional) Enter the command to determine whether a device is connected.

#### **utility-name device status device-name**

For *device-name*, use one of the names displayed when you used the list subcommand.

5 Enter the command to connect or disconnect the device.

**utility-name device device-name subcommand**

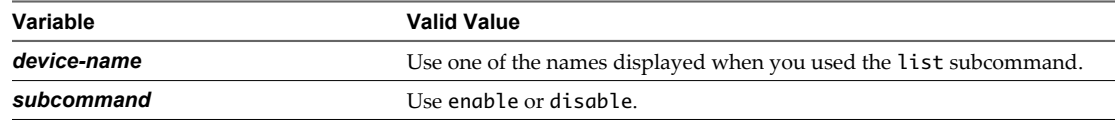

After you complete this procedure, the device is connected or disconnected, as you specified. For more information about the VMware Tools drivers used for device functionality, see "VMware Tools Device Drivers," on page 11.

### **VMware Tools Device Drivers**

Device drivers smooth mouse operations, make VMware features such as folder sharing available, and improve sound, graphics, and networking performance. If you do a custom VMware Tools installation or reinstallation, you can choose which drivers to install.

Which drivers are installed when you install VMware Tools also depends on the guest operating system and the VMware product. The following device drivers are included with VMware Tools:

**SVGA driver** This virtual driver enables 32-bit displays, high display resolution, and significantly faster graphics performance. When you install VMware Tools, a virtual SVGA driver replaces the default VGA driver, which allows for only 640 X 480 resolution and 16-color graphics.

<span id="page-11-0"></span>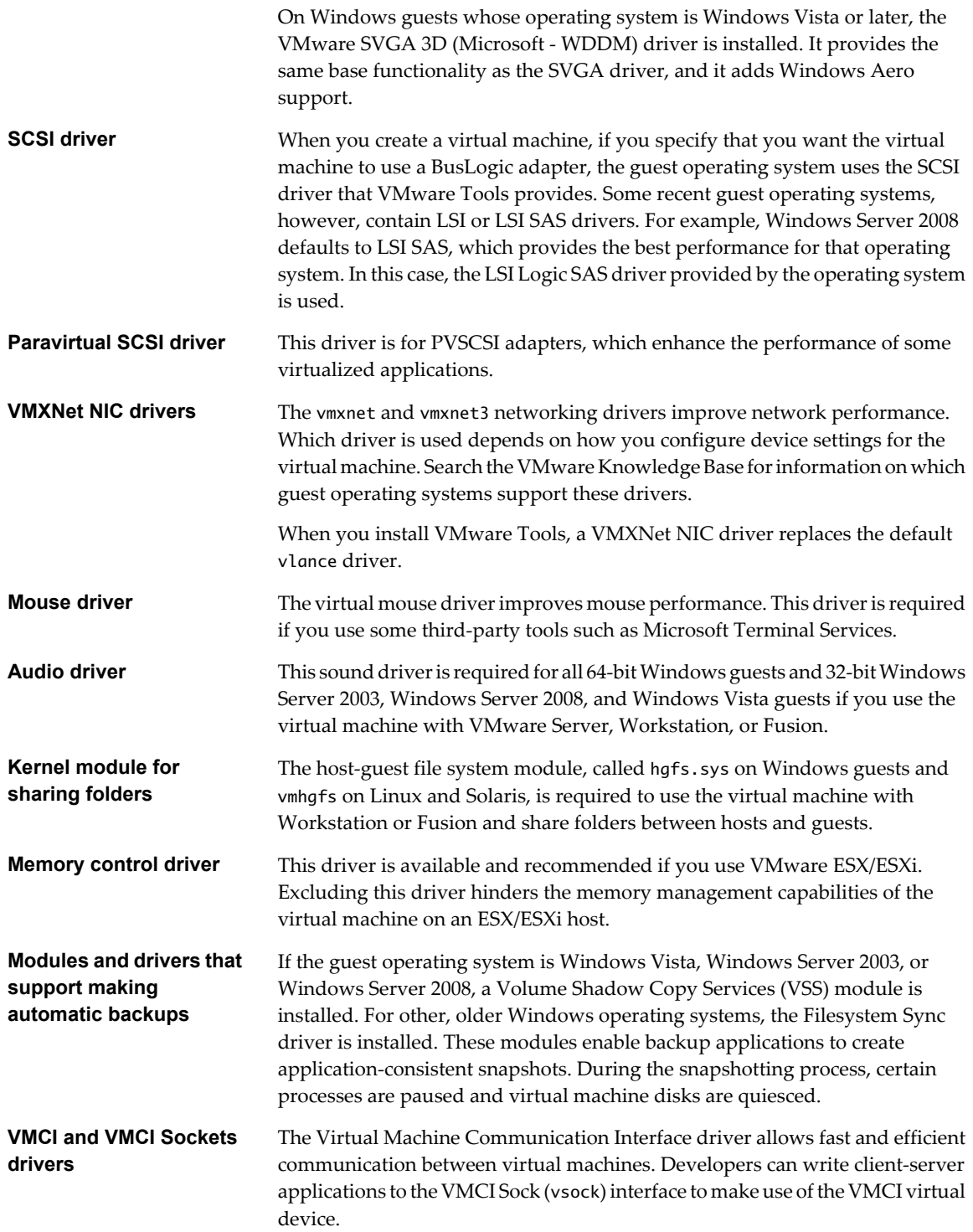

### **Shrink a Virtual Disk**

Shrinking a virtual disk reclaims unused space in the virtual disk and reduces the amount of space the virtual disk occupies on the host.

Shrinking a disk is a two-step process. In the preparation step, VMware Tools reclaims all unused portions of disk partitions (such as deleted files) and prepares them for shrinking. This step takes place in the guest operating system.

In the shrink step, the VMware application reduces the size of the disk based on the disk space reclaimed during the preparation step. If the disk has empty space, this process reduces the amount of space the virtual disk occupies on the host drive. The shrink step takes place outside the virtual machine.

**IMPORTANT** Shrinking disks is not allowed under the following circumstances:

- n The virtual machine is hosted on an ESX/ESXi server. ESX/ESXi Server can shrink the size of a virtual disk only when a virtual machine is exported. The space occupied by the virtual disk on the ESX/ESXi server, however, does not change.
- The virtual machine has a Mac guest operating system.
- You preallocated all the disk space to the virtual disk when you created it.
- The virtual machine contains a snapshot.
- The virtual machine is a linked clone or the parent of a linked clone.
- The virtual disk is an independent disk in nonpersistent mode.
- The file system is a journaling file system, such as an ext4, xfs, or jfs file system.

#### **Prerequisites**

Perform the following tasks:

- n On Linux, Solaris, and FreeBSD guests, run VMware Tools as the root user to shrink virtual disks. If you shrink the virtual disk as a nonroot user, you cannot prepare to shrink the parts of the virtual disk that require root-level permissions.
- n On Windows guests, you must be logged in as a user with Administrator privileges to shrink virtual disks.
- n Verify that the host has free disk space equal to the size of the virtual disk you plan to shrink.
- If you plan to script the commands used in this procedure and need to know what the exit codes are, see ["Exit Codes," on page 19](#page-18-0).

#### **Procedure**

- 1 Open a command prompt or terminal in the guest.
- 2 Change to the VMware Tools installation directory.

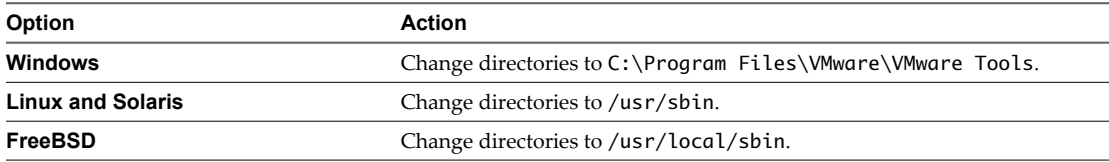

3 Enter the command to list available mount points.

#### **utility-name disk list**

For *utility-name* use the guest-specific program name.

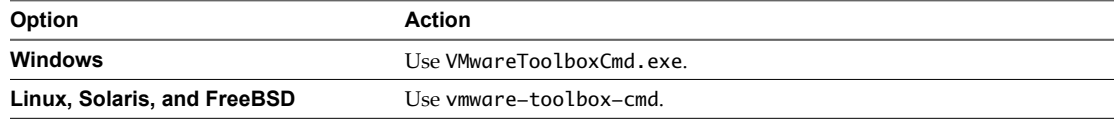

4 Enter the command to shrink the disk at a specified mount point.

#### **utility-name disk mount-point**

For <*mount-point*>, use one of the mount points displayed when you used the list subcommand.

### <span id="page-13-0"></span>**Use Custom VMware Tools Scripts**

You can use scripts to automate guest operating system operations when you change the power state of a virtual machine. You can also edit default scripts or associate custom scripts with power operations.

On most guest operating systems, if VMware Tools is installed, you can configure settings so that one or more scripts run when the power state changes. For example, when you power off a virtual machine, by default the poweroff-vm-default script runs if the virtual machine is set to shut down the guest rather than abruptly power off.

Scripts are run by the VMware Tools service, or daemon (vmtoolsd). Because vmtoolsd is run as root on Linux, Solaris, and FreeBSD and as System on Windows, the scripts are run in a separate session from the session of the logged-in user. The VMware Tools daemon has no knowledge of desktop sessions, which means that it cannot display graphical applications. Do not attempt to use custom scripts to display graphical applications.

**IMPORTANT** This utility cannot run scripts on Windows NT, Me, Windows 98, or Windows 95 guest operating systems. Scripts are not available on Mac guests.

#### **Prerequisites**

Perform one or more of the following tasks, as necessary:

- n To familiarize yourself with the default scripts, see ["Default VMware Tools Scripts," on page 15](#page-14-0).
- n On Linux, Solaris, and FreeBSD guests, to test, edit, or disable the running of a script, log in as root.
- n On Linux, Solaris, and FreeBSD guests, to edit a script, make sure xterm and vi are installed in the guest and are in your PATH, or specify which editor to use by setting the EDITOR environment variable.
- If you plan to script the commands used in this procedure and need to know what the exit codes are, see ["Exit Codes," on page 19](#page-18-0).

#### **Procedure**

1 Examine the contents of the default scripts to determine whether you want to create a custom script by making changes and saving the edited scripts in a new location.

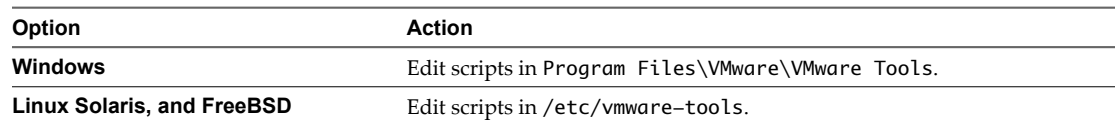

2 Write new scripts or modify default scripts and save them with new names.

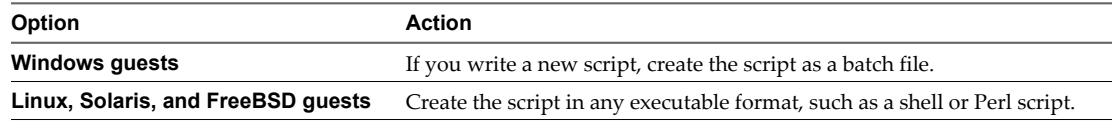

- 3 Open a command prompt or terminal in the guest.
- 4 Change to the VMware Tools installation directory.

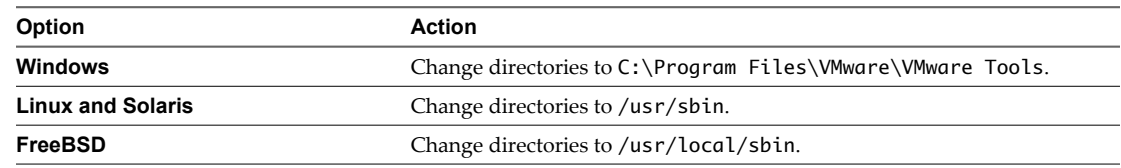

<span id="page-14-0"></span>5 Enter the command to enable the script.

**utility-name script script-name enable**

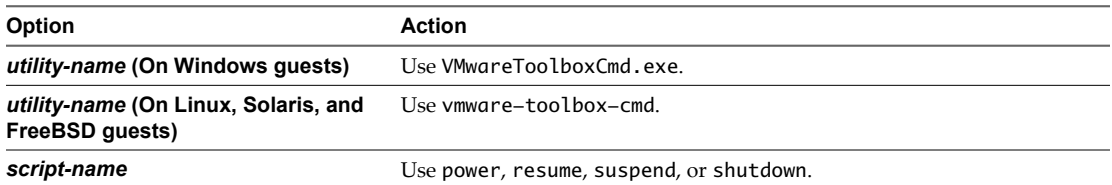

6 Enter the command to use the custom script you created.

```
utility-name script script-name set script-path
```
For *script-path*, use the full path to the file, such as, "C:\Temp\poweron-my-vm.bat".

7 Enter the command to verify that the custom script you specified is now being used.

**utility-name script script-name current**

After you complete this procedure, the VMware Tools service runs the script whenever the specified power operation occurs. For information about the additional functionality this service performs, see ["VMware Tools](#page-9-0) [Service," on page 10](#page-9-0).

#### **Default VMware Tools Scripts**

One or more default scripts for each power state are included in VMware Tools.

What the default scripts do depends in part on the guest operating system:

n On most Microsoft Windows guests, the default script that runs when you suspend a virtual machine releases the IP address of the virtual machine. The default script that runs when you resume a virtual machine renews the IP address of the virtual machine. This affects only virtual machines configured to use DHCP.

In Windows guests, the default scripts are located in the Program Files\VMware\VMware Tools folder.

**IMPORTANT** This utility cannot run scripts on Windows NT, Me, Windows 98, or Windows 95 guest operating systems.

n On most Linux, Solaris, and FreeBSD guests, the default script that runs when you suspend a virtual machine stops networking for the virtual machine. The default script that runs when you resume a virtual machine starts networking for the virtual machine. Scripts cannot be run on NetWare guests.

On Linux, Solaris, and FreeBSD guests, the default scripts are located in the /etc/vmware-tools directory.

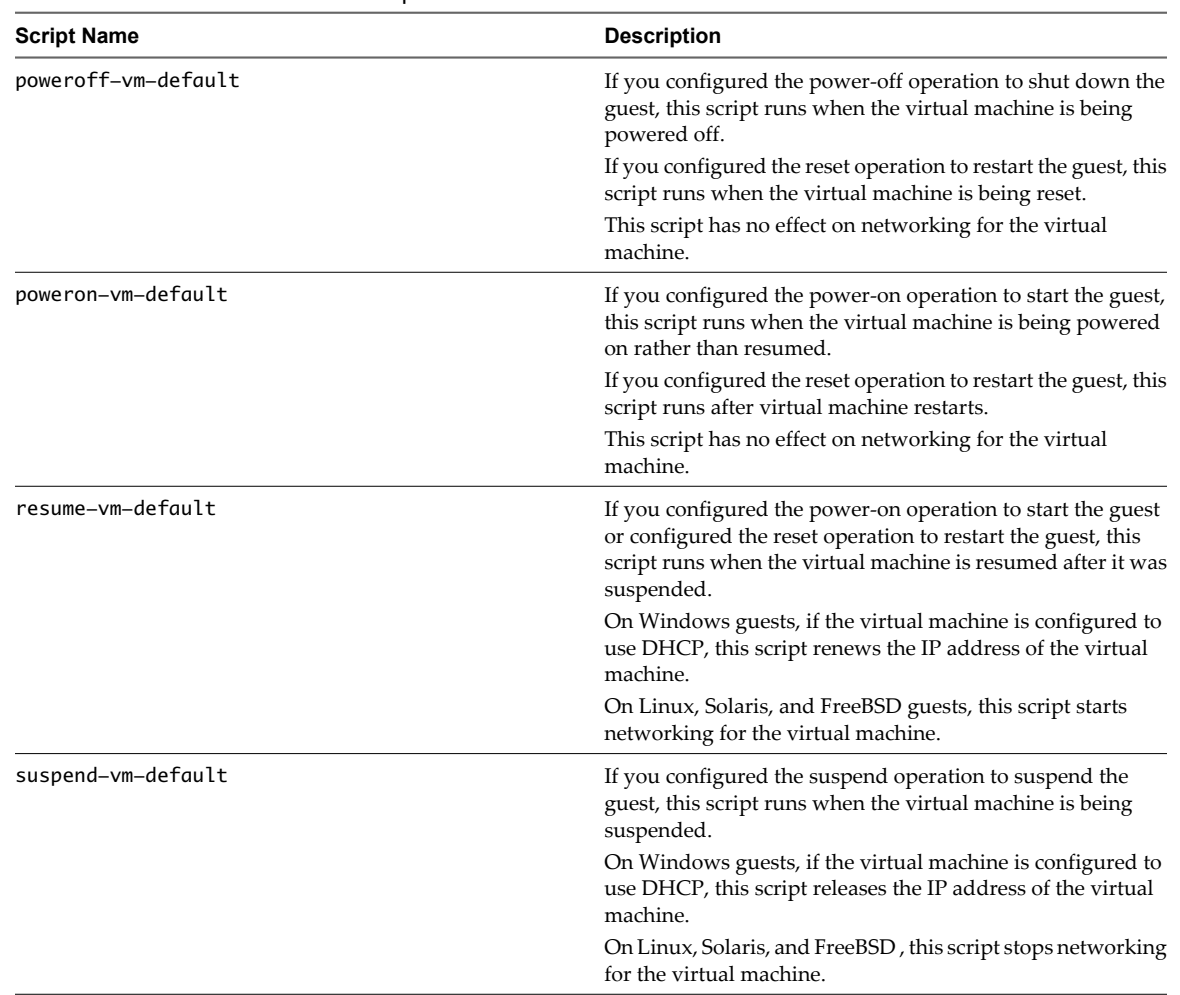

<span id="page-15-0"></span>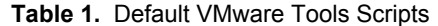

### **Disable a VMware Tools Script**

Default scripts for suspending and resuming a virtual machine are written to work together. If you disable the script for one of these actions, you must disable the script for the other action as well.

**IMPORTANT** This utility cannot run scripts in Windows 95, 98, Me, and NT guest operating systems.

#### **Prerequisites**

On Linux, Solaris, and FreeBSD guests, to test, edit, or disable the running of a script, log in as root.

#### <span id="page-16-0"></span>**Procedure**

- 1 Open a command prompt or terminal in the guest.
- 2 Change to the VMware Tools installation directory.

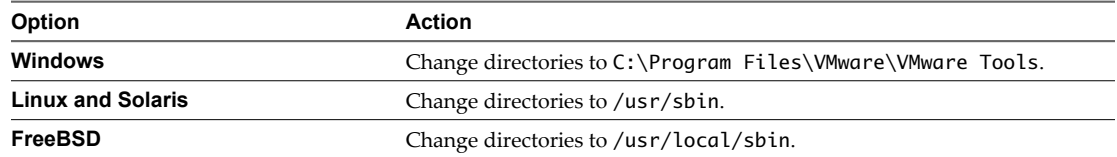

#### 3 Enter the command to disable the script.

**utility-name script script-name disable**

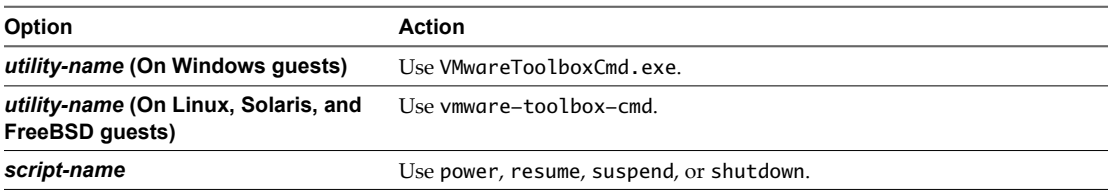

#### **What to do next**

If you disabled the script for suspending a virtual machine, repeat this procedure to disable the script for resuming, or if you disabled the script for resuming, also disable the script for suspending.

### **Retrieve Status Information About the Virtual Machine**

You can display information about host time and CPU speed. For virtual machines hosted on ESX, ESXi servers, you can display additional information about memory and CPU reservations and limits.

#### **Prerequisites**

- n Determine what status information you want to display. See ["Subcommands for the stat Command," on](#page-17-0) [page 18](#page-17-0).
- If you plan to script the commands used in this procedure and need to know what the exit codes are, see ["Exit Codes," on page 19](#page-18-0).

#### **Procedure**

- 1 Open a command prompt or terminal on the guest.
- 2 Change to the VMware Tools installation directory.

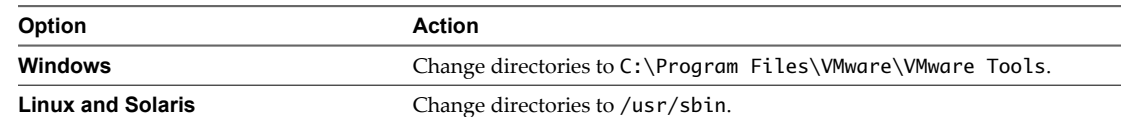

<span id="page-17-0"></span>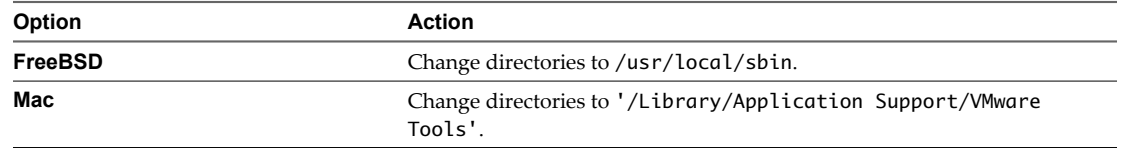

3 Enter the command to display the desired status information.

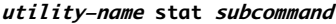

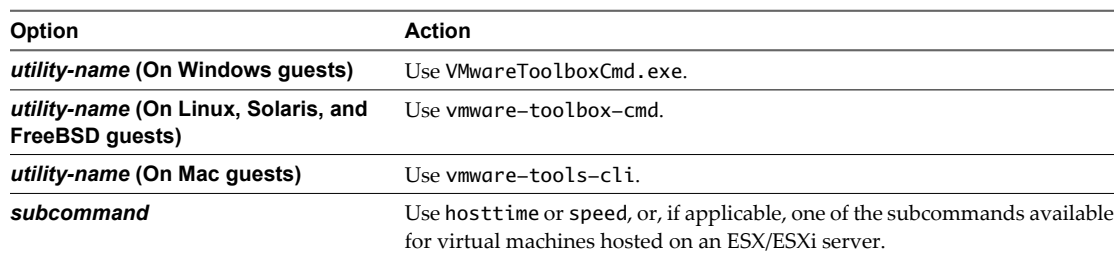

### **Subcommands for the stat Command**

You can use the stat command to display information such as host time and CPU speed. Additional subcommands are available for virtual machines hosted on an ESX/ESXi server.

| <b>Subcommand Name</b> | <b>Description</b>                                                                                                    |
|------------------------|----------------------------------------------------------------------------------------------------|
| hosttime               | Displays the date and time on the host.                                                                                                    |
| speed                  | Displays the CPU speed, in MHz.                                                                                                    |
| balloon                | (ESX/ESXi only) Displays the amount of memory that is<br>currently reclaimed from the virtual machine through<br>ballooning, in megabytes. |
| swap                   | (ESX/ESXi only) Displays the current amount of memory<br>swapped out to the virtual machine's swap file, in<br>megabytes.                  |
| memlimit               | (ESX/ESXi only) Displays memory limit information, in<br>megabytes.                                                                        |
| memres                 | (ESX/ESXi only) Displays memory reservation information,<br>in megabytes.                                                                  |
| cpures                 | (ESX/ESXi only) Displays CPU reservation information, in<br>MHz.                                                                           |
| cpulimit               | (ESX/ESXi only) Displays CPU limit information, in MHz.                                                                                    |
| sessionid              | (ESX/ESXi only) Displays the current session ID.                                                                                           |

**Table 2.** Subcommands for the stat Command

### <span id="page-18-0"></span>**Exit Codes**

You might use exits codes if you want to integrate the VMware Tools configuration utility commands with a scripting tool.

| <b>Code Number</b>    | <b>Applicable Command</b>                                                                           | <b>Description</b>                                                                                                    |
|-----------------------|----------------------------------------------------------------------------------------------------|----------------------------------------------------------------------------------------------------|
| $\Omega$              | All commands                                                                                        | The command was successful.                                                                                                    |
| 1                     | All commands                                                                                        | Always indicates that an error occurred.<br>For the shrink command, 1 means that although shrinking<br>is enabled, the shrink command cannot be carried out. |
| 64                    | All commands                                                                                        | The command-line argument is not valid.                                                                                                    |
| 66                    | script                                                                                              | The file name does not exist.                                                                                                    |
| 69<br>device and stat |                                                                                                    | For the device command, 69 means the specified device<br>does not exist. Use the list subcommand to display valid<br>names of devices.                       |
|                       | For the stat command, 69 means the program could not<br>communicate with the host (EX_UNAVAILABLE). |                                                                                                    |
| 75                    | stat                                                                                                | The host does not support the query, perhaps because the<br>host is not an ESX host (EX TEMPFAIL).                                                           |
| 77                    | All commands                                                                                        | Permission errors.                                                                                                    |

**Table 3.** Exit Codes

VMware Tools Configuration Utility User's Guide

# <span id="page-20-0"></span>**Index**

### **A**

audio adapters, connecting **[10](#page-9-0)** audio drivers, virtual **[11](#page-10-0)**

### **B**

backup applications, drivers for **[11](#page-10-0)** BusLogic SCSI adapters **[11](#page-10-0)**

### **C**

CD-ROM drives, connecting **[10](#page-9-0)** clock, synchronization between host and guest **[8](#page-7-0), [9](#page-8-0)** CPU statistics **[17](#page-16-0), [18](#page-17-0)** custom scripts **[14](#page-13-0)** custom VMware Tools scripts **[14](#page-13-0)**

### **D**

device command **[10](#page-9-0)** device drivers, virtual **[11](#page-10-0)** disk command **[12](#page-11-0)** drivers, VMware Tools **[11](#page-10-0)** DVD drives, connecting **[10](#page-9-0)**

### **E**

exit codes **[19](#page-18-0)**

### **F**

Filesystem Sync drivers **[11](#page-10-0)** floppy drives, connecting **[10](#page-9-0)**

### **H**

hgfs.sys kernel module **[11](#page-10-0)** host time **[17](#page-16-0)**

**I** ISO images, connecting **[10](#page-9-0)**

**L** LSI Logic adapters, virtual **[11](#page-10-0)**

### **M**

memory control drivers, virtual **[11](#page-10-0)** memory statistics **[17,](#page-16-0) [18](#page-17-0)** mouse drivers, virtual **[11](#page-10-0)**

### **N**

network adapters, connecting **[10](#page-9-0)**

networking drivers, virtual **[11](#page-10-0)**

### **P**

paravirtual SCSI drivers **[11](#page-10-0)** poweroff-vm-default script **[15](#page-14-0)** poweron-vm-default script **[15](#page-14-0)** professional services **[5](#page-4-0)**

### **R**

removable devices **[10](#page-9-0)** resume-vm-default script **[15](#page-14-0)**

### **S**

script command **[14](#page-13-0)** scripts, VMware Tools **[14,](#page-13-0) [15](#page-14-0)** SCSI drivers, virtual **[11](#page-10-0)** service, VMware Tools **[10](#page-9-0)** session ID **[17](#page-16-0)** shared folders, kernel module for **[11](#page-10-0)** shrinking a virtual disk **[12](#page-11-0)** sound adapters, connecting **[10](#page-9-0)** stat command **[17,](#page-16-0) [18](#page-17-0)** suspend-vm-default script **[15](#page-14-0)** SVGA drivers, virtual **[11](#page-10-0)**

### **T**

technical support **[5](#page-4-0)** time synchronization **[8](#page-7-0), [9](#page-8-0)** timesync command **[8](#page-7-0)**

### **U**

USB devices, connecting **[10](#page-9-0)**

### **V**

virtual disks, shrinking **[12](#page-11-0)** VMCI drivers **[11](#page-10-0)** vmhgfs kernel module **[11](#page-10-0)** vmtoolsd **[10](#page-9-0)** VMware Tools scripts custom **[14](#page-13-0)** default **[15](#page-14-0)** disabling **[16](#page-15-0)** VMware Tools service **[10](#page-9-0)** vmware-toolbox-cmd utility for Linux, Solaris, and FreeBSD guests **[7](#page-6-0)**

vmware-tools-cli utility for Mac guests with Fusion **[7](#page-6-0)** VMwareToolboxCmd.exe utility for Windows guests **[7](#page-6-0)**

vmxnet networking drivers **[11](#page-10-0)** Volume Shadow Copy Services drivers **[11](#page-10-0)**